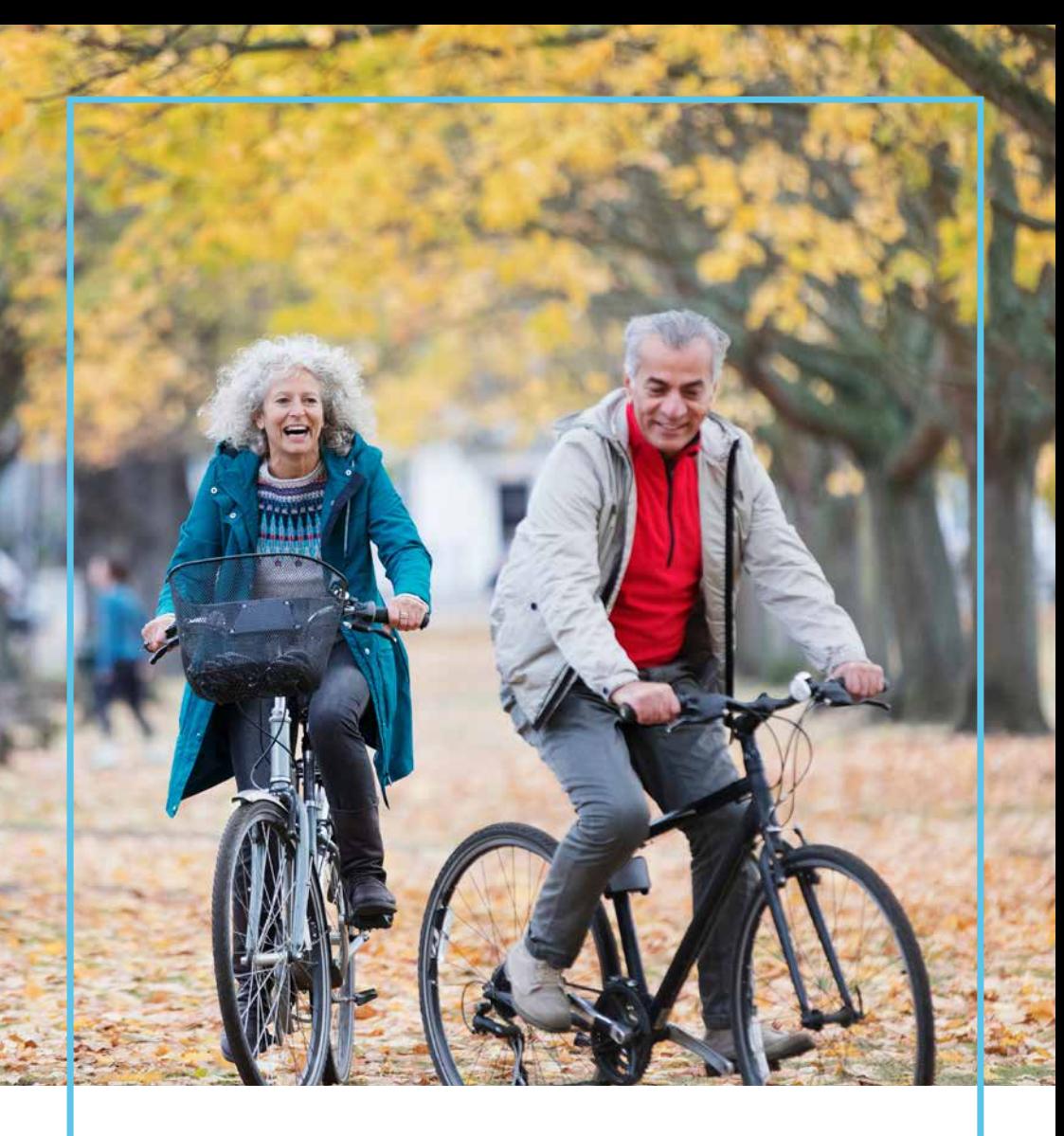

## Voor momenten die ertoe doen

Handleiding bij uw implanteerbare Vanta™-neurostimulator

## **Medtronic**

In deze handleiding leest u informatie over het gebruik van uw Vanta™-neurostimulator van Medtronic. Als u vragen heeft over de neurostimulator of zich zorgen maakt, neem dan contact op met uw arts.

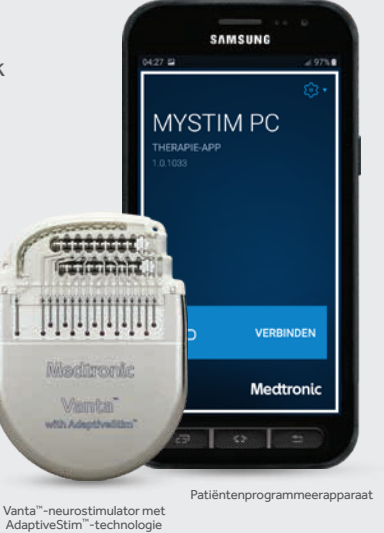

## Inhoudsopgave

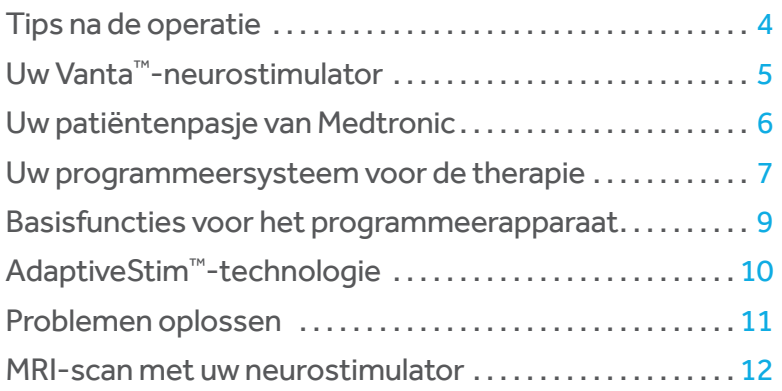

## **Contact**

## Praat eerst met uw arts

Uw arts is het eerste aanspreekpunt als u zich zorgen maakt. Indien u vragen heeft of pijn of ongemak ervaart als gevolg van uw neurostimulator, neem dan contact op met uw arts.

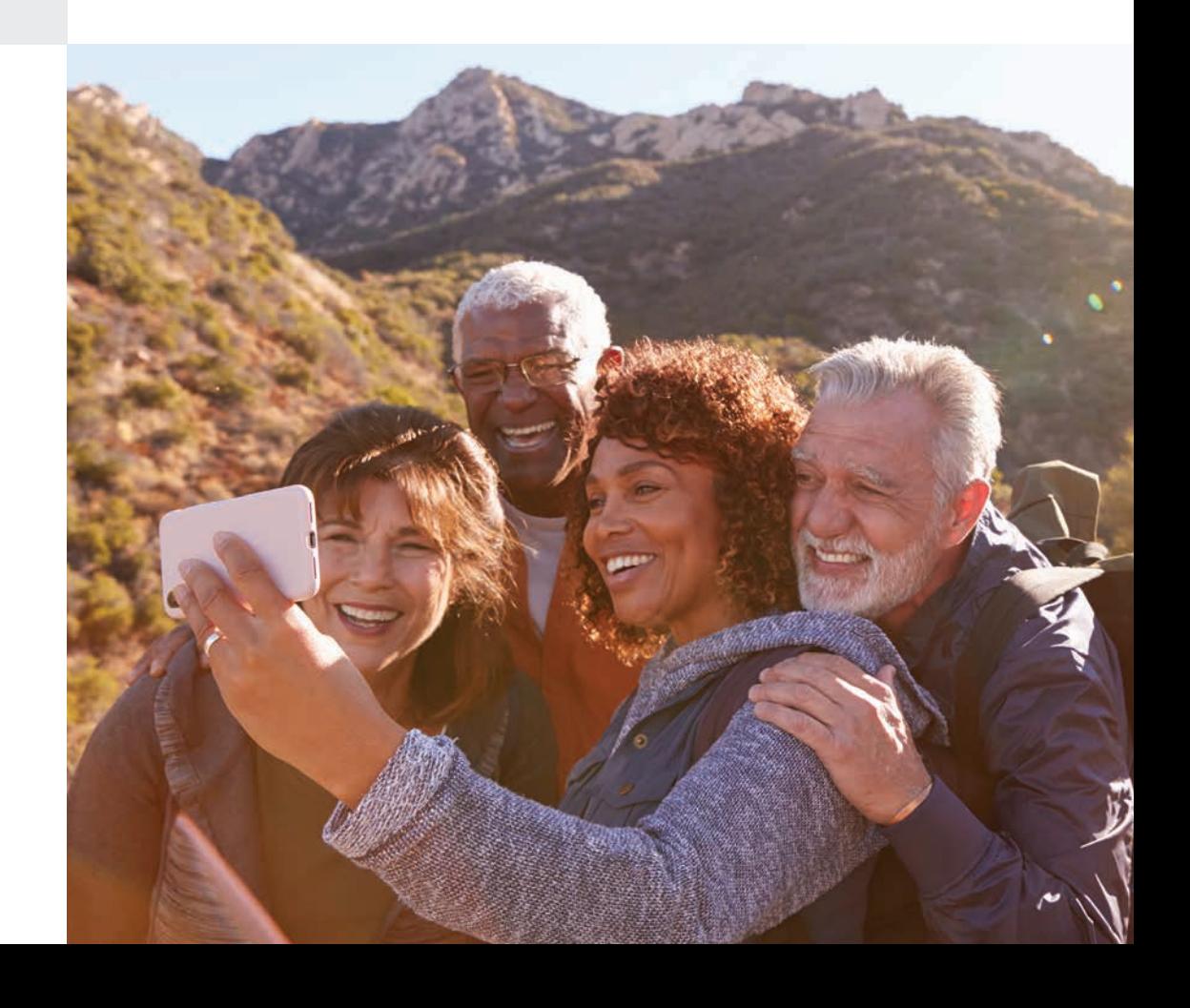

## Tips na de operatie

## Wat u kunt verwachten

- Volg de instructies van uw arts na de operatie en kom alle vervolgafspraken na.
- Als u na de operatie ongemak ervaart bij de wondjes, kan uw arts uw aanraden uw dagelijkse activiteiten te beperken.

*(De neurostimulator verlicht de pijn als gevolg van de operatie niet.)*

- Uw lichaamshouding kan invloed hebben op de intensiteit van de stimulatie.
- Er zijn meestal verschillende stimulatie-instellingen mogelijk. Maak een vervolgafspraak met uw arts om de werking van uw neurostimulatiesysteem eventueel te laten bijstellen waardoor uw pijn beter verlicht wordt.

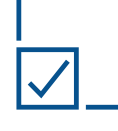

## Do's

- Met uw arts bespreken welke activiteiten u wel/niet mag doen.
- Contact opnemen met uw arts voor hulp als u:
- 1. zorgen heeft over uw gezondheid;
- 2. meer pijn of ongewone pijn ervaart;
- 3. veranderingen opmerkt in het effect dat uw behandeling op uw pijn heeft;
- 4. het aanpassen van uw stimulatie wilt bespreken.
- Als u problemen heeft met uw neurostimulator, schakel dan uw systeem uit en neem contact op met uw arts.

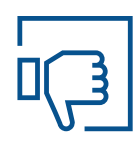

### Don'ts

- Activiteiten die u direct na de operatie mogelijk moet vermijden:
- 1. plotseling bukken of draaiende bewegingen maken;
- 2. zwaar tillen *(meer dan twee kilo);*
- 3. reiken met uw armen *(niet omhoog, voorover, zijwaarts of omlaag).*
- Als de neurostimulator aan staat, mag u geen motorvoertuig besturen.
- Laat het programmeerapparaat niet nat worden.

## $U_{\text{NN}}$ Vanta™-neurostimulator

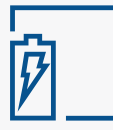

### Gemak van het niet hoeven opladen:

Met de Vanta ™-neurostimulator heeft u meer zorgeloze dagen met minder pijn.

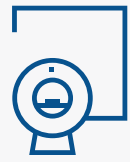

### Uitgebreide toegang tot MRI:

Medtronic heeft neurostimulatoren die het mogelijk maken om een MRI-scan van het hele lichaam te ondergaan. Met de Vanta ™- neurostimulator kunt u onder voorwaarden\* een MRI-scan van elk deel van uw lichaam ondergaan als dat nodig is.

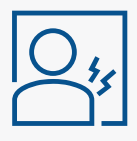

### Pijnverlichting op maat:

Uw behandeling is op u afgestemd om te helpen uw pijn te verlichten. Uw arts kan ervoor kiezen om de AdaptiveStim ™-technologie te gebruiken. Deze unieke functie (in neurostimulatoren van Medtronic) past de stimulatie automatisch aan als u van houding verandert (en u de pijn anders ervaart).

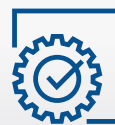

### Klein en gestroomlijnd, afgerond ontwerp:

De Vanta ™-neurostimulator is ontwikkeld om u meer gemak te bieden. Door het platte ontwerp heeft u er minder last van en valt de neurostimulator niet op, ook niet onder strak zittende kleding.

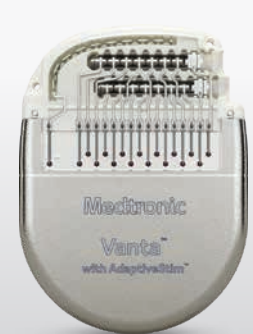

*\*Onder specifieke voorwaarden. Indien er een Vanta-neurostimulator en SureScan MRI-geleidingsdraden zijn geïmplanteerd – zonder verlengdraad of achtergebleven materialen – dan is het veilig om een MRI-scan van maximaal 1,5 tesla te ondergaan nadat het systeem in MRI-modus is gezet. Dit kan met behulp van de afstandsbediening.*

## Uw patiëntenpasje van Medtronic

Draag uw patiëntenpasje altijd bij u en zorg ervoor dat de informatie op het pasje klopt.

## Uw pasje:

- geeft aan dat u een geïmplanteerd neurostimulatiesysteem heeft, voor gebruik in noodgevallen;
- bevat een gratis telefoonnummer om contact op te nemen met Medtronic;
- helpt uw arts om actuele en accurate informatie bij te houden voor uw dossier;
- kunt u gebruiken om beveiligingspersoneel en zorgprofessionals in te lichten over het feit dat u een geïmplanteerd neurostimulatiesysteem heeft.

Laat uw patiëntenpasje zien wanneer u medische of tandheelkundige behandelingen moet ondergaan of wanneer u door beveiligingspoortjes (zoals luchthavenbeveiliging) heen moet. Uw neurostimulator kan namelijk een alarm doen afgaan.

## Een patiëntenpasje krijgen

Als het goed is heeft u een patiëntenpasje ontvangen op de dag van uw implantatieprocedure.

Neem contact op met uw arts als u uw patiëntenpasje kwijt bent geraakt of wanneer deze is gestolen.

# Uw programmeersysteem voor de therapie

### MyStim™ pc-slim patiëntenprogrammeerapparaat

Om uw therapie-instellingen te kunnen bekijken en aanpassen, dient u de volgende onderdelen van het systeem samen te gebruiken:

- Smart handset waarop de MyStim™ pc-app al is geïnstalleerd
- Communicator

### Smart handset

De handset bevat de app die wordt gebruikt voor de communicatie met uw implanteerbare neurostimulator. De handset heeft eenzelfde soort scherm als een smartphone, maar werkt niet als een telefoon.

## De MyStim™ pc-app

Met de app kunt u uw therapieinstellingen aanpassen en systeeminformatie van uw implanteerbare neurostimulator inzien. De app is al op de handset geïnstalleerd.

### **Communicator**

De communicator koppelt uw handset aan uw implanteerbare neurostimulator.

**Belangrijk:** zorg dat u uw handset, communicator en oplader altijd bij u draagt voor het geval u de therapie-instellingen moet aanpassen of de stimulatie aan of uit moet zetten.

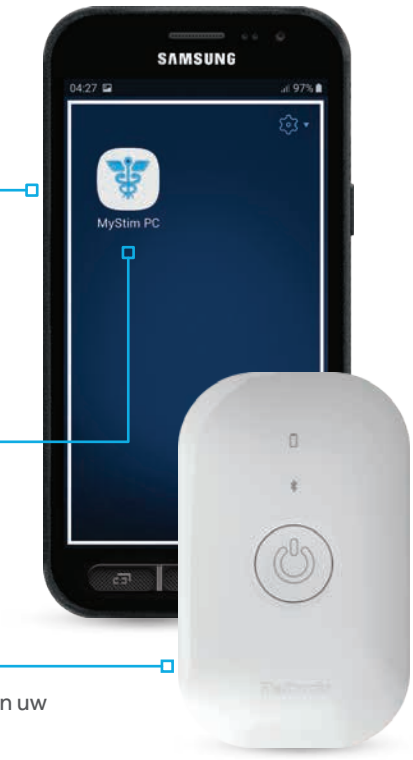

## Overzicht therapiescherm

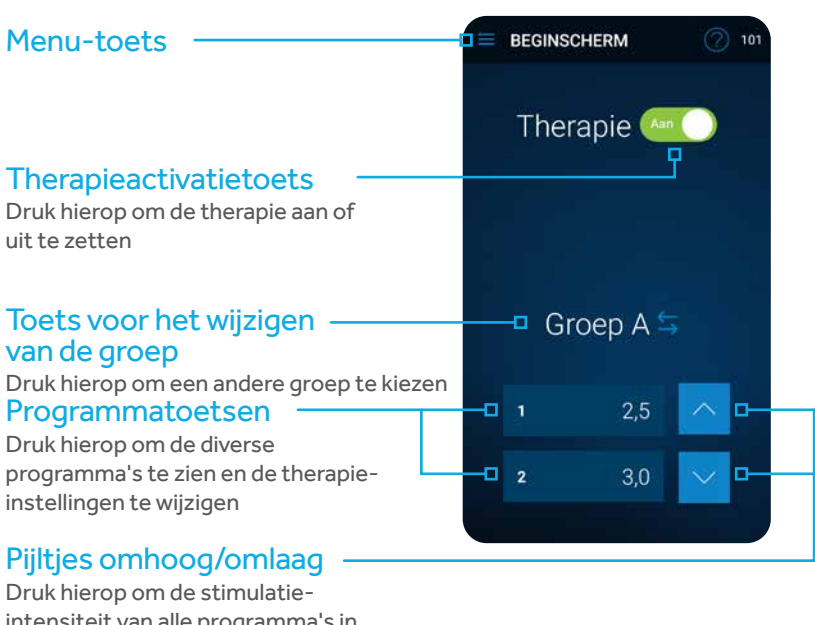

intensiteit van alle programma's in de actieve groep aan te passen

### Therapie-instellingen aanpassen

Afhankelijk van de manier waarop uw arts uw neurostimulator heeft geprogrammeerd, kunt u mogelijk één of meerdere therapie-instellingen aanpassen. Er zijn drie instellingen die de stimulatie bepalen:

#### **Intensiteit**

Bepaalt de sterkte van de stimulatie

### **Frequentie**

Bepaalt het aantal elektrische pulsen dat per seconde wordt afgegeven

### Pulsbreedte

Bepaalt de lengte of duur van een elektrische puls

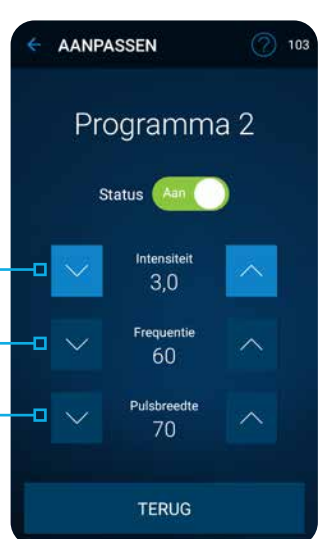

## Basisfuncties van het programmeerapparaat

U heeft de volgende twee systeemonderdelen nodig om verbinding te maken met uw neurostimulator, als u uw therapie-instellingen wilt bekijken en aanpassen:

**Handset** – met de MyStim ™ pc-app

**Communicator** – kleiner, wit apparaatje

 $\hat{\mathcal{C}}^{0}$ 

- 1. Druk op de aan/uit-knop om de communicator aan te zetten.
- 2. Controleer of het indicatielampje van de batterij groen brandt.
- 3. Zet de handset aan en controleer of deze is opgeladen. Raadpleeg zo nodig de handleiding bij de handset.
- 4. Druk op het pictogram van de MyStim PC-app op de handset.
- 5. Zorg ervoor dat de communicator zich binnen een straal van 1 meter van uw neurostimulator bevindt.
- 6. Druk op de **Verbinden**-toets **C**ටop de handset.

Wanneer een verbinding tussen de app en uw neurostimulator tot stand is gebracht, verschijnt het **BEGINSCHERM** .

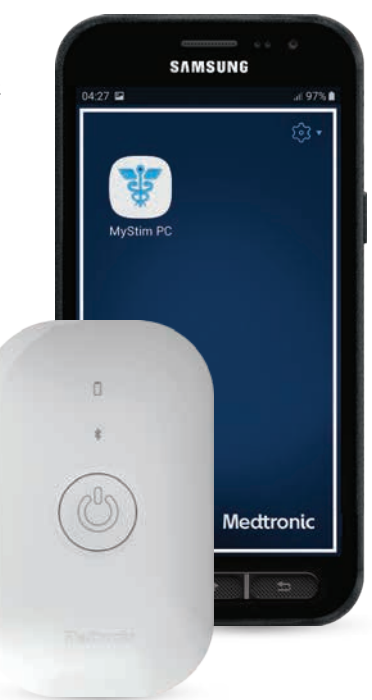

## Waarschuwingen,<br>Problemen oplossen in de eerste verschieden oplossen in de eerste verschieden oplossen in de eerste verschied<br>Problemen oplossen alarmen en meldingen

#### **Waarschuwingsschermen** geven

aan dat er een probleem is met het programmeerapparaat of de neurostimulator. *Raadpleeg de patiëntenhandleiding voor meer informatie over waarschuwingen.*

**Alarmschermen** geven aan dat er een probleem is met de koppeling of een ander verbindingsprobleem tussen het programmeerapparaat of de neurostimulator. *Raadpleeg de patiëntenhandleiding voor meer informatie over alarmen.*

**Meldingsschermen** geven meldingen weer met betrekking tot uw stimulatie-instellingen, eventuele systeemfouten en het batterijniveau. *Raadpleeg de patiëntenhandleiding voor meer uitleg over meldingen.*

## AdaptiveStim™ -technologie

Wanneer AdaptiveStim™ is ingeschakeld, neemt de geïmplanteerde neurostimulator uw lichaamshouding automatisch waar en wordt de stimulatie aan uw houding aangepast. **Opmerking:** *AdaptiveStim™ moet ingeschakeld zijn als u de AdaptiveStim™-instellingen wilt bekijken of wijzigen.*

### AdaptiveStim™-technologie aanof uitzetten

Ga als volgt te werk om de AdaptiveStim-functie aan of uit te zetten:

- 1. Druk in het BEGINSCHERM op de Menu-toets  $\equiv$ ) en selecteer vervolgens AdaptiveStim.
- 2. Druk in het AdaptiveStim-scherm op de Status-activatietoets om die aan of uit te zetten.

## Instellingen van de AdaptiveStim™- technologie aanpassen

Ga als volgt te werk om de intensiteitsinstelling voor een specifieke lichaamshouding te wijzigen:

- 1. Zorg ervoor dat de AdaptiveStim-functie aan staat.
- 2. Neem een gewenste lichaamshouding aan. *(Voorbeeld: liggen, zitten, op uw zij, enzovoorts)*
- 3. Pas de intensiteitsinstelling naar wens aan. *Raadpleeg "Therapie-instellingen aanpassen" in uw patiëntenhandleiding.*

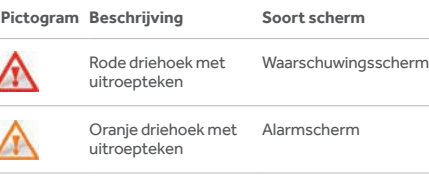

Meldingsscherm

Blauwe cirkel met de

letter 'i'

À

Δ

G

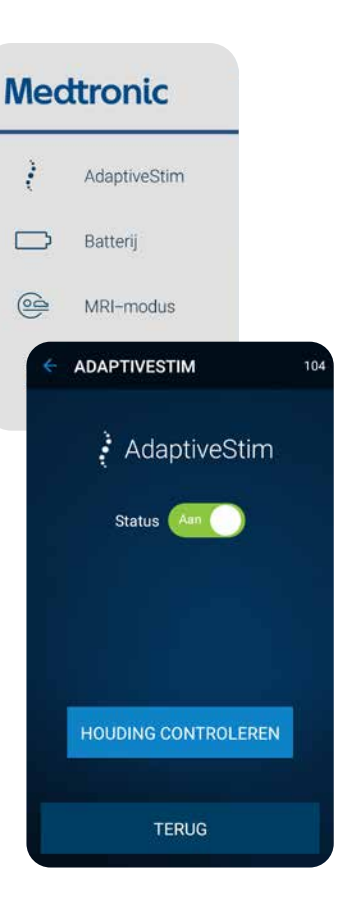

## Waarschuwingen en handelingen

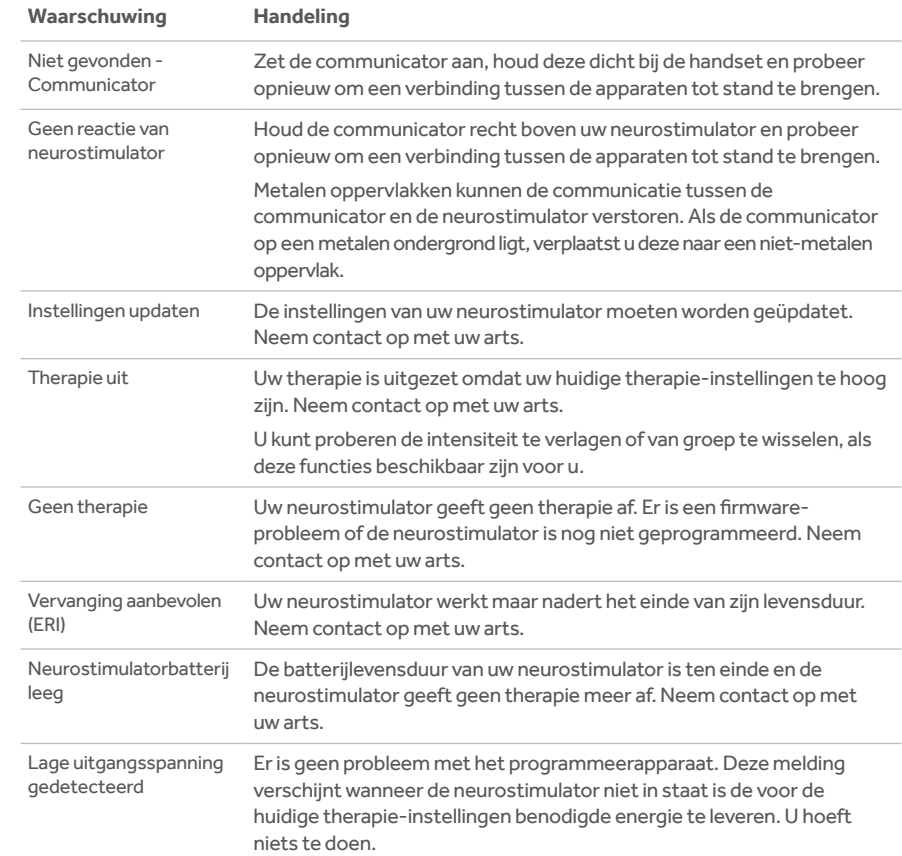

## Elektromagnetische storingsbronnen

Apparatuur die elektriciteit genereert of gebruikt, of draadloze signalen uitzendt, creëert een elektromagnetisch energieveld. Zo'n energieveld kan worden gecreëerd door elektrische voorwerpen/apparatuur in huis, op het werk, in het ziekenhuis of in openbare ruimten. Dit kan de communicatie tussen het patiëntenbesturingssysteem en de neurostimulator onderbreken.

Als elektromagnetische storingsbronnen de communicatie tijdens het programmeren verstoort, ga dan bij de mogelijke storingsbron vandaan en probeer het opnieuw.

## MRI-scan ondergaan met uw neurostimulator

## Vóór uw MRI-scan

Met uw Vanta™-neurostimulatiesysteem kunt u onder specifieke voorwaarden\* een MRI-scan van elk deel van uw lichaam ondergaan. Dit hangt af van welk neurostimulatiesysteem u heeft.

- 1. Vertel aan de arts die uw MRI-scan voorschrijft dat u een geïmplanteerd neurostimulatiesysteem van Medtronic heeft.
- 2. Bespreek uw voorgeschreven MRI-scan met uw pijnspecialist. Uw pijnspecialist kan u of uw radioloog ook een formulier geven waarop staat voor welk soort scan en welk type scanner uw neurostimulatiesysteem geschikt is. De informatie op dit formulier kan de radioloog helpen bij de bevestiging dat uw neurostimulatiesysteem geschikt is voor de voorgenomen MRI-scan.
- 3. Plan uw MRI-afspraak. Wanneer uw MRI-afspraak is gepland, geeft u het zorgpersoneel het modelnummer van uw geïmplanteerde neurostimulatiesysteem en de contactgegevens van uw pijnspecialist. U vindt deze informatie op uw patiëntenpasje van Medtronic en op het MRI-formulier (dat u mogelijk heeft gekregen van uw pijnspecialist).

Voor vragen over de geschiktheid van uw systeem voor MRI of wat u moet doen vóór de MRI-scan, kunt u terecht bij uw pijnspecialist.

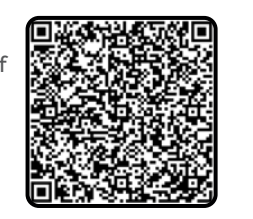

Een MRI-scan met uw systeem is veilig, mits aan bepaalde specifieke voorwaarden wordt voldaan.\* Als niet wordt voldaan aan de specifieke voorwaarden, kan dat leiden tot weefselbeschadiging en ernstig letsel van de patiënt.

*\*Indien er een Vanta-neurostimulator en SureScan MRI-geleidingsdraden zijn geïmplanteerd – zonder verlengdraad of achtergebleven materialen – dan is het veilig om een MRI-scan van maximaal 1,5 tesla te ondergaan nadat het systeem in MRI-modus is gezet. Dit kan met behulp van de afstandsbediening.* 

Scan de QR-code voor meer informatie over het ondergaan van een MRI

## Uw handset gebruiken om de MRI-modus in te schakelen

Zet uw neurostimulatiesysteem in de MRI-modus. Doe dit vóór de MRI-scan en buiten de ruimte met de MRI-scanner (magneet). Wanneer u met uw communicator de MRI-modus inschakelt, wordt de stimulatie uitgeschakeld en verschijnt het scherm 'In MRI-modus'. Laat dit scherm aan de MRI-arts zien.

### MRI-modus inschakelen:

Voer de volgende stappen uit om de MRI-modus in te schakelen.

- 1. Druk op de Menu-toets  $(\equiv)$  in het BEGINSCHERM.
- 2. Selecteer de MRI-modus-toets ( ). Het scherm MRI-modus inschakelen verschijnt.
- 3. Druk op DOORGAAN om door te gaan. Wanneer de MRI-modus ingeschakeld is, staat uw geïmplanteerde neurostimulatiesysteem in de MRI-modus en is de stimulatie uitgeschakeld. Bovendien verschijnt een van de drie mogelijke schermen voor In MRI-modus met daarop gegevens over de MRI-geschiktheid.
- 4. Druk NIET op een knop of toets.

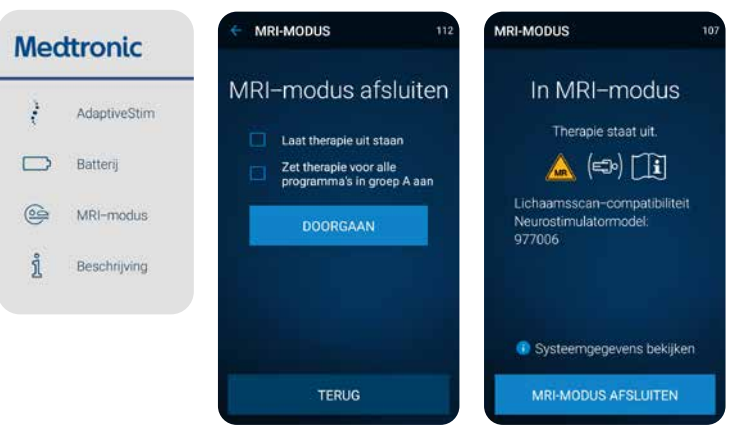

5. Geef het programmeerapparaat aan de MRI-arts terwijl het scherm In MRI-modus wordt weergegeven.

**Opmerking:** *Neem uw programmeerapparaat niet mee in de ruimte met de MRI-scanner (magneet).*

**Let op:** Zet de stimulatie vóór de MRI-scan niet meer aan. Het aan laten staan van de stimulatie tijdens de scan vergroot het risico op onaangename en onbedoelde stimulatie.

**WAARSCHUWING**: Als u de MRI-arts niet vertelt dat u een geïmplanteerd neurostimulatiesysteem heeft voordat u de ruimte met de MRI-scanner (magneet) betreedt, ondergaat u mogelijk een onjuiste MRI-scan. Hierdoor kunt u letsel oplopen of kan het geïmplanteerde medische systeem beschadigd raken. Om te kunnen bepalen onder welke voorwaarden u veilig een MRI-scan kunt ondergaan, moet de MRI-arts die uw MRI-scan uitvoert op de hoogte zijn van alle medische implantaten die u heeft.

**Pictogramcombinatie Verklaring**

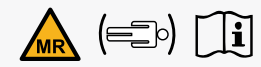

**Geschikt voor volledige lichaamsscan** Het bij de patiënt geïmplanteerde neurostimulatiesysteem laat MRI-scans toe van elk lichaamsdeel, mits aan specifieke voorwaarden wordt voldaan. Voor deze voorwaarden dient de MRI-arts de MRI-richtlijnen te raadplegen.

**Geschikt voor scan van alleen het hoofd** 

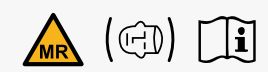

**met zend/ontvangstspoel voor het hoofd** Het bij de patiënt geïmplanteerde neurostimulatiesysteem laat MRI-scans toe van alleen het hoofd met een RF-zend/ ontvangstspoel voor het hoofd, mits aan specifieke voorwaarden wordt voldaan. Voor deze voorwaarden dient de MRI-arts de MRIrichtlijnen te raadplegen.

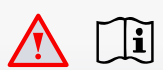

#### **De geschiktheid van het neurostimulatiesysteem voor MRI kan niet worden vastgesteld.**

Voor het bepalen van de verdere procedure moet de MRI-arts de MRI-richtlijnen raadplegen of contact opnemen met de technische dienst van Medtronic.

# Stimulatie weer aanzetten<br>na de MRI-scan

Voer de volgende stappen uit om de stimulatie met behulp van het programmeerapparaat weer aan te zetten.

- 1. Druk in het scherm In MRI-modus op de **MRI-MODUS AFSLUITEN**-toets.
- 2. Selecteer de gewenste optie in het scherm MRI-modus afsluiten:
	- Selecteer "**Laat therapie uit staan**" als u wilt dat de therapie uit blijft.
- Of selecteer "**Zet therapie voor alle programma's in groep X aan**" om de therapie aan te zetten.

#### 3. Druk op **DOORGAAN**

**Opmerking:***De stimulatie-instellingen worden teruggezet naar de waarden die geprogrammeerd waren voordat u de MRI-modus inschakelde.*

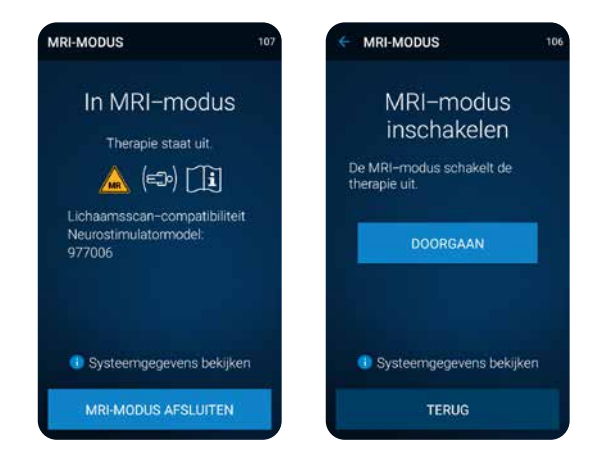

Voor vragen over de geschiktheid van uw systeem voor MRI of hoe u uw neurostimulatiesysteem kunt voorbereiden op een MRI-scan, kunt u terecht bij uw pijnspecialist.

### Indien u pijn of ongemak ervaart met uw neurostimulatiesysteem, neemt u contact op met uw arts.

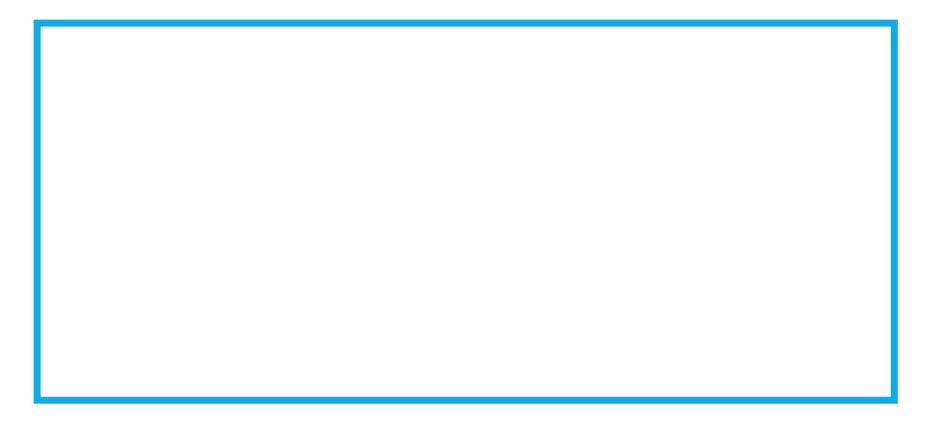

Zie de handleiding van het apparaat voor gedetailleerde informatie over de gebruiksinstructies, de implantatieprocedure, indicaties, contra-indicaties, waarschuwingen, voorzorgsmaatregelen en mogelijke bijwerkingen. Raadpleeg bij gebruik van een MRI SureScan-implantaat de technische handleiding met MRI-richtlijnen voor MRI SureScanR-neurostimulatiesystemen voordat u een MRI ondergaat.

## **Medtronic**

#### **Europa**

Medtronic International Trading Sàrl Route du Molliau 31 Case postale CH-1131 Tolochenaz Zwitserland www.medtronic.eu Tel. +41 (0)21 802 70 00 Fax +41 (0)21 802 79 00

#### **Nederland**

Medtronic Trading NL BV Larixplein 4 5616 VB Eindhoven Nederland www.medtronic.nl Tel. +31 (0)40 711 75 55 Fax +31 (0)40 711 75 22

UC202203809NL © Medtronic 2021. Alle rechten voorbehouden. Gedrukt in Europa.

#### medtronic.nl